Устройство для чтения электронных книг

# **ONYX BOOX NOVA AIR 2 Краткое руководство пользователя**

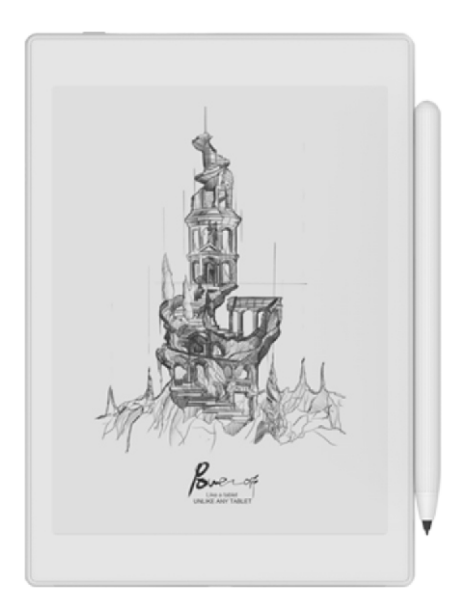

# **ONYX BOOX**

Благодарим вас за выбор нашего продукта. Напоми‑ наем, что устройство требует аккуратного обращения и соблюдения условий эксплуатации.

Новые версии программного обеспечения могут менять функции устройства и их количество. В таких случаях информация, содержащаяся в данном руководстве, может устареть. Новые версии руководства пользователя будут размещаться на сайте:

[www.onyx‑boox.ru](http://www.onyx-boox.ru)

ONYX BOOX NOVA AIR 2 относится к классу технически сложных товаров в соответствии с Постановлением Правительства Российской Федерации от 10 ноября 2011 г. №924 г. Москва «Об утверждении перечня технически сложных товаров».

#### **Комплектность:**

- устройство ONYX BOOX;
- стилус:
- USB-кабель:
- краткое руководство пользователя;
- гарантийный талон.

#### **Назначение и функциональность устройства**

Основное назначение ‑ воспроизведение и хранение различных типов текстовых и графических файлов. Также реализована возможность подключения к беспроводной информационно‑телекоммуникацион‑ ной сети "Интернет". Есть функция словаря. Возможность воспроизведения видеофайлов отсутствует.

# **1. ВНЕШНИЙ ВИД И УПРАВЛЕНИЕ**

## **1.1. Лицевая сторона**

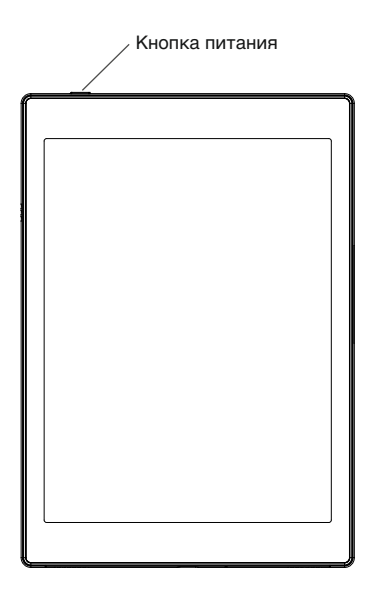

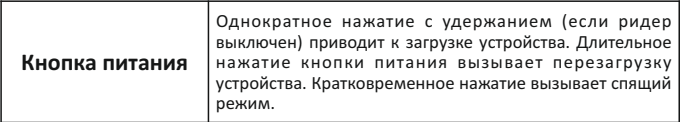

## **1.2. Нижняя сторона**

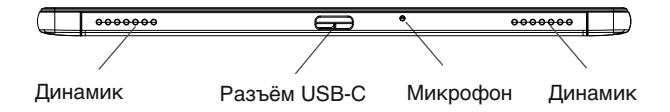

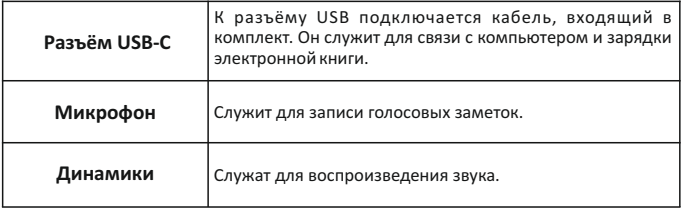

# **2. НАЧАЛО РАБОТЫ**

#### **2.1. Как включить устройство?**

а) Нажмите и удерживайте кнопку «Питание» около 3 секунд. Начнется загрузка.

- б) Отпустите кнопку «Питание».
- в) Дождитесь завершения загрузки.

# **2.2. Как зарядить батарею устройства?**

Подключите USB‑кабель к разъёму питания устройства и USB‑порту настольного ПК.

Время полной зарядки зависит от напряжения питания USB‑порта настольного ПК.

# **2.3. Как подключить устройство к персональному компьютеру?**

а) Включите BOOX.

б) Подключите BOOX к USB‑порту персонального компьютера при помощи USB‑кабеля.

в) После определения устройства на экране компьюте‑ ра появится меню выбора действия.

г) Используйте: «Открыть устройство для просмотра файлов».

д) Теперь вам доступны файлы во внутренней памяти.

 $-6-$ 

**ПРИМЕЧАНИЕ 1.** Устройством нельзя пользоваться во время подключения к ПК.

**ПРИМЕЧАНИЕ 2.** Перед выключением отключите устройство от настольного ПК.

**ПРИМЕЧАНИЕ 3.** Рекомендуется версия Windows 7 и новее.

**ПРИМЕЧАНИЕ 4.** Для Mac OS требуется наличие Android File Transfer.

#### **2.4. Как выключить устройство?**

а) Нажмите и удерживайте около 2 секунд кнопку «Питание».

б) Появится меню выключения и перезагрузки. Нажмите кнопку «Выключить».

## **3. ОБЩИЕ ПРИНЦИПЫ РАБОТЫ С ПРОГРАММАМИ ЧТЕНИЯ**

Программы чтения, предустановленные на ридере, служат для чтения текстовых файлов.

Листание страниц по умолчанию возможно следующими способами:

‑ с помощью касания правой части экрана (для листа‑ ния вперёд) и левой части экрана (для листания назад); ‑ с помощью скользящего движения пальца справа налево (для листания вперёд) и слева направо (для листания назад).

Вызвать настройки программы чтения можно нажати‑ ем левой кнопки с удержанием или кратковременным касанием центра экрана.

# **4. РАБОТА СО СЛОВАРЁМ**

## **4.1. Перевод слова, выбранного в тексте**

а) Выделите слово в тексте с удержанием.

б) В открывшемся окне появится его перевод.

в) Для использования онлайн‑переводчика сместите окно перевода влево.

г) В новом появившемся окне будет виден перевод, произведенный удаленным сервером в соответствии с выбранными настройками.

# **4.2. Перевод фрагмента текста**

а) Выделите слово в тексте с удержанием. Не отрывая палец, перемещайте его далее по тексту, пока не будет выбран нужный фрагмент. Отпустите палец. б) В появившемся окне будет виден перевод выделен‑ ного фрагмента, произведенный удалённым серве‑ ром в соответствии с выбранными настройками.

**ПРИМЕЧАНИЕ 1:** Для работы словаря необходимо предварительно установить словарные базы в формате Stardict.

**ПРИМЕЧАНИЕ 2:** Для работы онлайн‑переводчика и для перевода фрагмента текста необходимо предварительное подключение к сети Интернет.

#### **4.3. Приложение Словарь**

Для перевода слова введите его в верхнем окне. По мере добавления букв будут появляться слова, имеющиеся в активной словарной базе. Выберите нужное.

#### **4.4. Установка словарных баз**

а) В сети Интернет найдите словарную базу в формате Stardict, при необходимости извлеките из архива.

б) Словарная база должна быть представлена в виде папки, содержащей три файла с расширениями .dz, .idx, .ifo.

в) Найдите во внутренней памяти устройства папку dicts. Если её нет, создайте её в корневом каталоге.

г) Скопируйте в эту папку нужные словарные базы. д) Программа «Словарь» обнаружит словарные базы автоматически.

# **5. ПРЕДУПРЕЖДЕНИЯ И УСЛОВИЯ ЭКСПЛУАТАЦИИ**

**5.1.** Новая батарея достигает максимальной ёмкости после 2‑3 циклов перезарядки.

**5.2.** Во избежание потери важных данных мы настоя‑ тельно рекомендуем вам периодически их сохранять на альтернативных носителях, особенно важно сделать это перед обновлением программного обеспечения. Наша компания не несет ответственности за сохранность ваших данных.

**5.3.** Пожалуйста, не вскрывайте устройство самостоя‑ тельно.

**5.4.** Не допускайте скручивания или перегиба корпуса устройства, а также иных видов деформации.

**5.5.**Избегайте ударов устройства о твердые поверхнос‑ ти.

**5.6.** Не допускайте чрезмерного давления на экран и ударов по нему. Экран имеет стеклянную основу.

**5.7.** Избегайте попадания на устройство воды. Не используйте его вблизи открытых источников воды.

**5.8.**Избегайте использования BOOX в условиях:

- низкой температуры;
- высокой температуры;
- сильного магнитного поля;
- высокой влажности;
- высокого содержания пыли;
- прямого попадания солнечных лучей.

ПРИМЕЧАНИЕ: диапазон температур и влажность указаны в разделе Технические характеристики данного руководства.

5.9. Не используйте концентрированные моющие средства. Для очистки устройства используйте сухую хлопчатобумажную ткань.

5.10. Не заменяйте части устройства.

5.11. Используйте батареи, зарядные устройства и другие аксессуары, рекомендованные производителем. Использование сторонних аксессуаров может быть опасным, а также привести к потере гарантии.

5.12. При утилизации устаревшего оборудования следуйте правилам и законам, действующим на территории эксплуатации.

5.13. В случае возникновения проблем с устройством свяжитесь с ближайшим сервисным центром. Информацию о сервисных центрах можно найти в гарантийном талоне.

5.14. Производитель оставляет за собой право вносить изменения в устройство без уведомления потребителей.

Организация, уполномоченная изготовителем на принятие претензий от покупателей и производящая ремонт и техническое обслуживание товара: ООО «МК-Центр»

Адрес местонахождения: 109544, Москва, ул. Школьная, 47. Устройство соответствует требованиям ТР ТС 020/2011 «Электромагнитная совместимость технических средств». ТР ТС 037/2016 «Об ограничении применения опасных веществ в изделиях электротехники и радиоэлектроники».

> Регистрационный номер декларации о соответствии: ЕАЭС CN.Д-N RU PA03.В.81058/22

Срок действия: 25.05.2023. Декларация о соответствии принята на основании Протокола испытаний № 0013421-22ИД от 20.05.2022 года, выданного испытательной лабораторией «Испытательная лаборатория «ИД Контроль».

# 6. ТЕХНИЧЕСКИЕ ХАРАКТЕРИСТИКИ

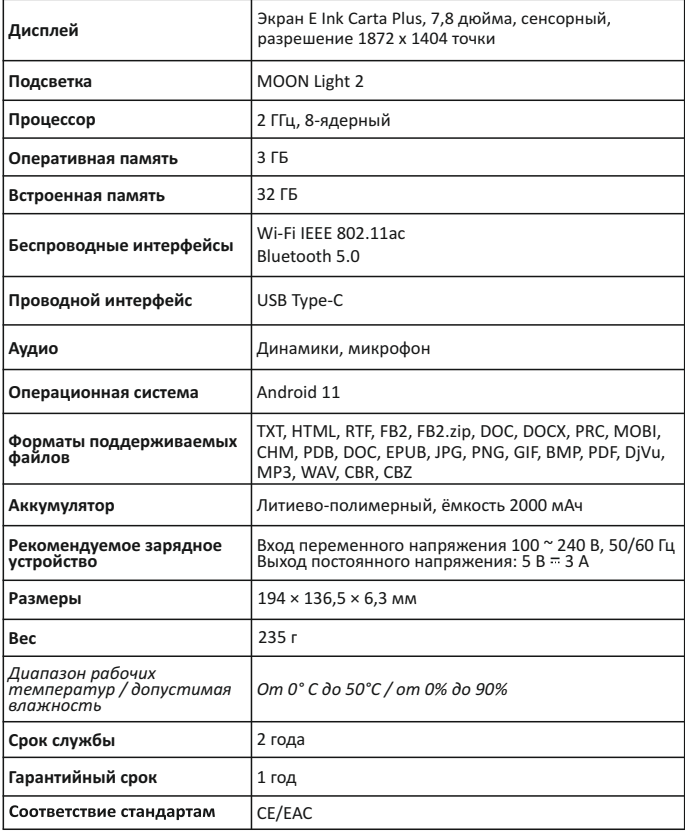

Примечание. В связи с тем, что часть объёма Flash-памяти занимает системное программное обеспечение, доступная пользователю память меньше общего объёма памяти микросхемы.

EAC

Подробная информация доступна на сайте www.onyx-boox.ru